# GreenEmployee.com *HR Profile*

This quick start guide describes how employees may update their personal information, address, dependents, contacts, and work location by submitting change requests to HR/Payroll.

#### **Overview**

Using the HR Profile module of GreenEmployee.com, you can update your pertinent HR information. Updates are submitted to HR/Payroll or your manager for approval. To review your current data and submit a change, click on the HR Profile button in the navigation bar. That page

**HR Profile** 

contains a tab for each type of relevant information: Personal Info, Address, Dependents, Contacts, and Work Location. Once you have accessed any sub-page, click the Edit button to make changes.

### Personal Info

Personal Info may include information such as your name, SSN, birth date, ethnicity, and marital status, all of which is editable. You can also change your profile image from here, by clicking on the image. Other information may only be available for viewing and not be editable.

#### General Information First Name: Wenn Moda Name: Belli List Name: Kater 55N 853-85-5383 Date O'Birth: 7/16/1987 Getder, Feman Ethnic Origin: Write Market Holida - N.W. Brroker Status: Non-Simoke **Employment Information** Employee (D: KAHNDOIN Hre Date: 4/23/2013 Department, SPTS Eccation: Louisiana Location Supervivor: Kettus Flood Employment Type Part Time Regular  $F_0$ Edi

#### Address

In the Address tab, you may update your physical address, phone number, and email address. When you submit a new address, GreenEmployee will automatically check the address you enter against US Postal Service records and will try to provide a suggestion if an inconsistency is found.

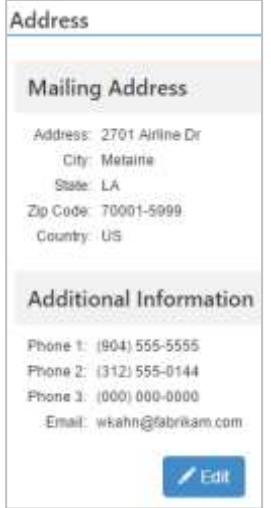

## Dependents

You may maintain a list of your dependents on the GreenEmployee. This will let you add new dependents and edit dependent information as necessary. Click on the Add Dependent button to add your dependents or Edit to update a current dependent. Any changes or additions will be sent to HR/Payroll or your manager for approval.

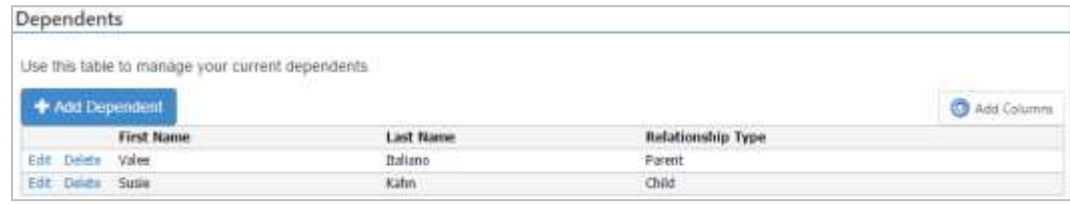

# **Contacts**

Important contacts can be managed through the HR Profile module under the Contacts tab. Use the Add Contact button to add a contact or click Edit to make changes to an existing one. New or edited contacts will be sent to HR/Payroll or your manager for review and approval.

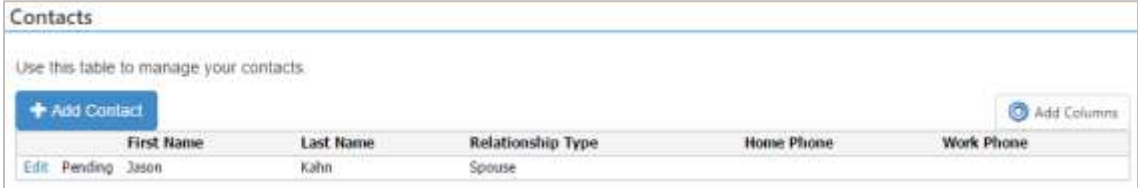

# Work Location

Use the Work Location tab to update your current work location. Specific work location addresses are provided by HR/Payroll and you can select the appropriate one from the drop down. Comments can be included and changes are approved by HR/Payroll or your manager.

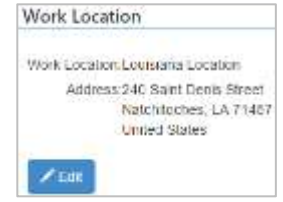